# **Tecnológico de Costa Rica**

Escuela de Administración de Empresas

# TEC Tecnológico

# **Tomo II**

# **"Instructivo de Uso de Instrumentos de Recolección de Información y sus respectivas Bases de Datos de Casa Cultural Amón"**

Seminario de Graduación para Optar por el Grado de Licenciatura en Administración de Empresas con Énfasis en Mercadeo.

# **Elaborado por:**

David Hernández Rojas

Hernán Herrera Madrigal

Manuel Marchena Canales

Michelle Sterloff Cruz

Josué Vargas Gamboa

## **Profesor Asesor:**

Rafael González Chaves

## **I Semestre**

**San José, 2016**

# Índice General

<span id="page-1-0"></span>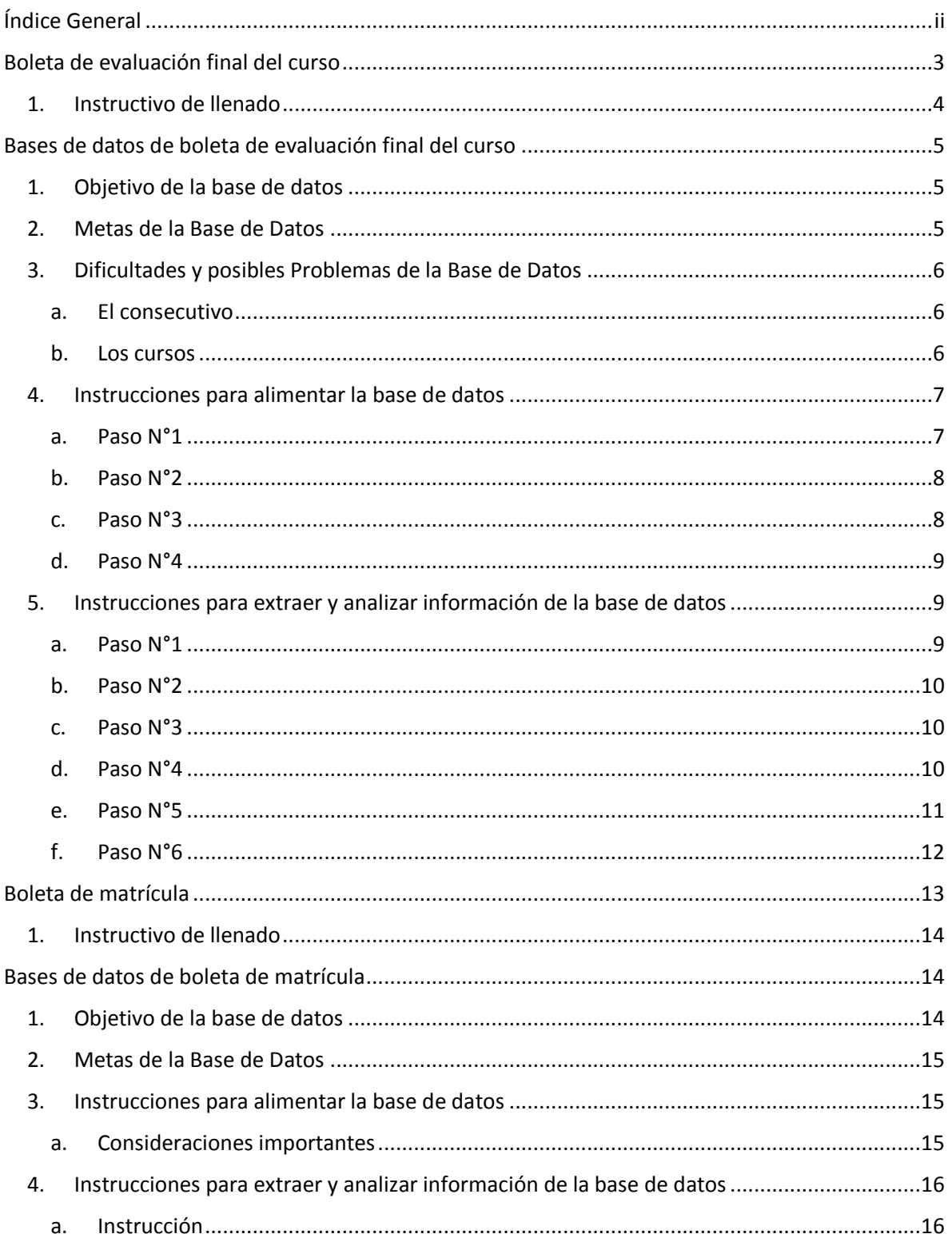

# Boleta de evaluación final del curso

<span id="page-2-0"></span>La boleta de evaluación final del curso se encuentra adjunta en el tomo I en el apéndice N°4. Esta boleta tiene la finalidad de recabar información sobre la percepción que tiene el estudiante del curso que finaliza, lo que le permitirá a la Casa Cultural Amón realizar los ajustes pertinentes para brindar la mejor experiencia a los clientes en los cursos fututos. Esta boleta se muestra a continuación:

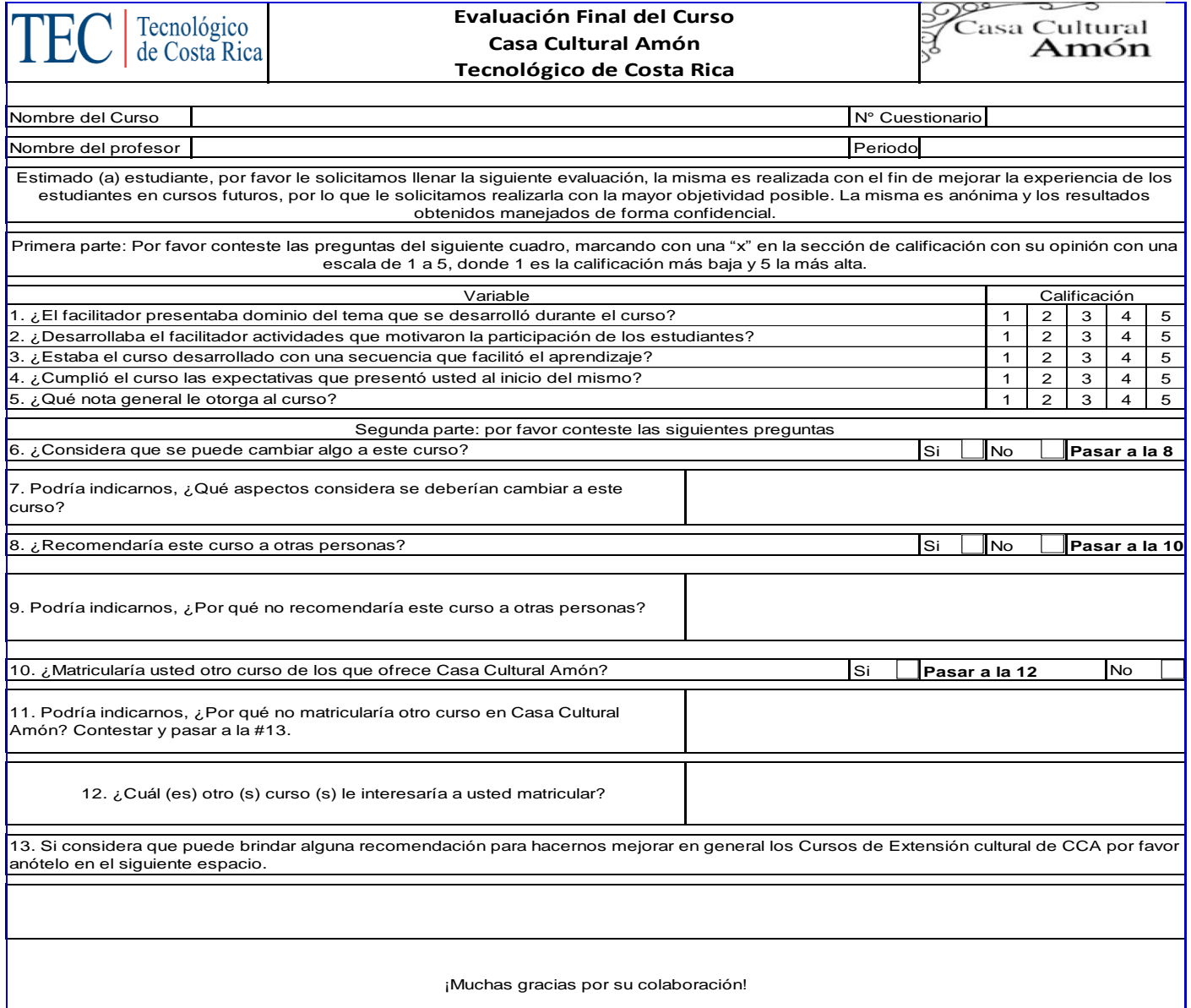

A continuación se muestra un instructivo sobre la utilización que se le debe dar:

# <span id="page-3-0"></span>**1. Instructivo de llenado**

- Esta evaluación cuenta con 16 preguntas de las cuales, 3 de ellas recopilan información general del curso (nombre del profesor, período en el que se cursa y el nombre del curso), posteriormente cuenta 5 preguntas en una escalada de evaluación, 3 preguntas cerradas con respuestas de sí o no y el resto son preguntas abiertas.
- Esta evaluación se debe aplicar 2 lecciones antes de terminar el curso, esto con el fin de recopilar la opinión de los clientes cuando haya pasado la mayoría del curso.
- Se debe indicar a los estudiantes cual es el nombre del profesor, el nombre del curso y el período en que se encuentran.
- En las preguntas abiertas se debe indicar que los estudiantes son libres de escribir lo que deseen, sin restricciones.
- En la pregunta 6 existe un filtro, si la respuesta es no, el estudiante debe pasar a la pregunta 8 sin responder la siete.
- En la pregunta 8 existe un filtro donde si la respuesta es no, debe pasar a la 10 sin contestar la nueve.
- En la pregunta 10 existe un filtro, donde si la respuesta es sí, debe pasar a la 12, sin contestar la 11; si el estudiante contestó no debe responder la pregunta 11 y posterior a responder esta pregunta debe pasar a la 13 sin contestar la 12.

# <span id="page-4-0"></span>Bases de datos de boleta de evaluación final del curso

## <span id="page-4-1"></span>**1. Objetivo de la base de datos**

Describir el análisis de la evaluación final de cada curso impartido por Casa Cultural Amón, con el fin de lograr una mejor y efectiva administración de la información recolectada.

Dentro de los principales resultados que se espera Casa Cultural Amón pueda tomar gracias a la herramienta se encuentran:

- Formulación de planes para nuevos cursos, o bien, reforzamiento de los cursos actuales.
- Organización de los cursos, tomando en cuenta variables como horarios, profesores, duración del periodo, etc.
- Dirección del segmento meta, a partir de este enfocar los esfuerzos para atraer nuevos clientes y retener a los actuales.
- Control y evaluación de los profesores, con el cual se permita tener la percepción que poseen los clientes para con ellos.
- Identificación de los gaps con base a las metas de CCA, previamente fijados al inicio, a partir de esto formular programas para estrechar dichas diferencias.
- Medición de la calidad de los recursos materiales e inmuebles con los que poseen CCA, tales como aulas, equipo necesario para el curso, etc.
- Identificación de posibles nuevos cursos basados en la innovación y demanda de acuerdo a la opinión de los clientes.

#### <span id="page-4-2"></span>**2. Metas de la Base de Datos**

Dentro de los principales beneficios que posee el uso de la herramienta se encuentran:

- Agrupar y almacenar todos los datos de la evaluación en un único lugar.
- Facilitar que se compartan los datos entre los diferentes miembros de Casa Cultural Amón.
- Evitar la redundancia y mejorar la organización de futuros planes de estudio sobre los Cursos.
- Proveer reportes actualizados y a tiempo reales.

## <span id="page-5-0"></span>**3. Dificultades y posibles Problemas de la Base de Datos**

Es de suma importancia conocer algunos principios para la efectiva utilización de la base de datos, a continuación se enumeran las principales dificultades que podría tener el usuario a la hora de operar la Base:

#### <span id="page-5-1"></span>*a. El consecutivo*

Se debe realizar un consecutivo de las boletas de evaluación a la hora de pasarlos a la base de datos, esto para que en caso de un error en algún cuestionario sea fácil de ubicar en físico para poderlo reparar.

#### <span id="page-5-2"></span>*b. Los cursos*

- Deben ser enumerados según sea la cantidad de niveles que posea y se debe tener especial cuidado en colocar siempre el mismo nombre para todos los cursos iguales.
- El período debe colocarse igual para todos los cursos, es decir si se coloca para el curso de Guitarra 1: Primer Trimestre 2016 se debe colocar de esta manera siempre, se recomienda hacerlo todo escrito y el año en número.
- Se debe colocar el nombre del profesor igual en todos los cursos, esto incluye signos de puntuación y tildes.

Ejemplo:

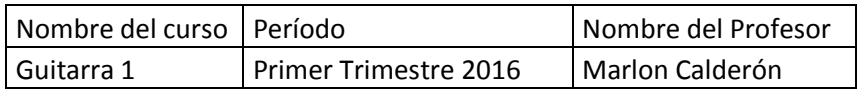

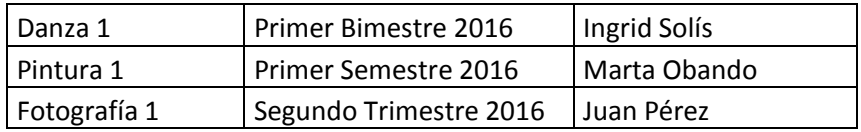

## <span id="page-6-0"></span>**4. Instrucciones para alimentar la base de datos**

Se divide el procedimiento en pasos:

#### *a. Paso N°1*

<span id="page-6-1"></span>El digitador deberá colocar la información recopilada en los cuestionarios en la base de datos, esto en la hoja de cálculo llamada base de datos. Conforme se van digitando las evaluaciones se deben enumerar en orden cronológico y consecutivo en el espacio correspondiente en la boleta de evaluación. Se debe tener especial cuidado en colocar para los cursos similares, el nombre del profesor, el nombre del curso y el período del curso de la misma manera, es decir igual en todos los espacios.

Además, se deberá tener especial cuidado a la hora de completar las preguntas denominadas abiertas, o bien, aquellas en las que el cliente responde a criterio libre. Estas deberán tener atención pues no es recomendable para el buen análisis de datos que la base posea tantas respuestas, por lo tanto se recomienda agrupar las respuestas semejantes.

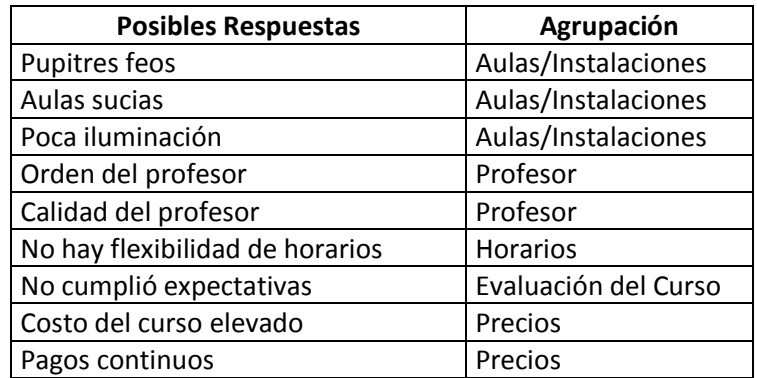

#### <span id="page-7-0"></span>*b. Paso N°2*

En la pestaña de catálogo de datos se deben actualizar todas las tablas dinámicas tal como se muestra a continuación y repetir el proceso con todas las tablas que se encuentran aquí.

Posicionarse en la columna:

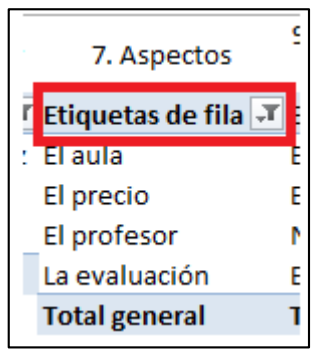

Dar clic derecho, luego seleccionar el botón "Actualizar":

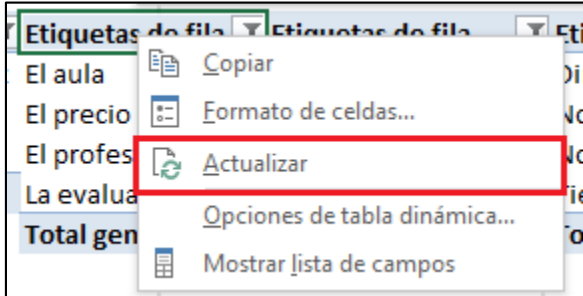

#### *c. Paso N°3*

<span id="page-7-1"></span>Una vez actualizadas las tablas dinámicas se debe revisar y marcar en la opción del filtro todas las opciones con un check, de la siguiente manera:

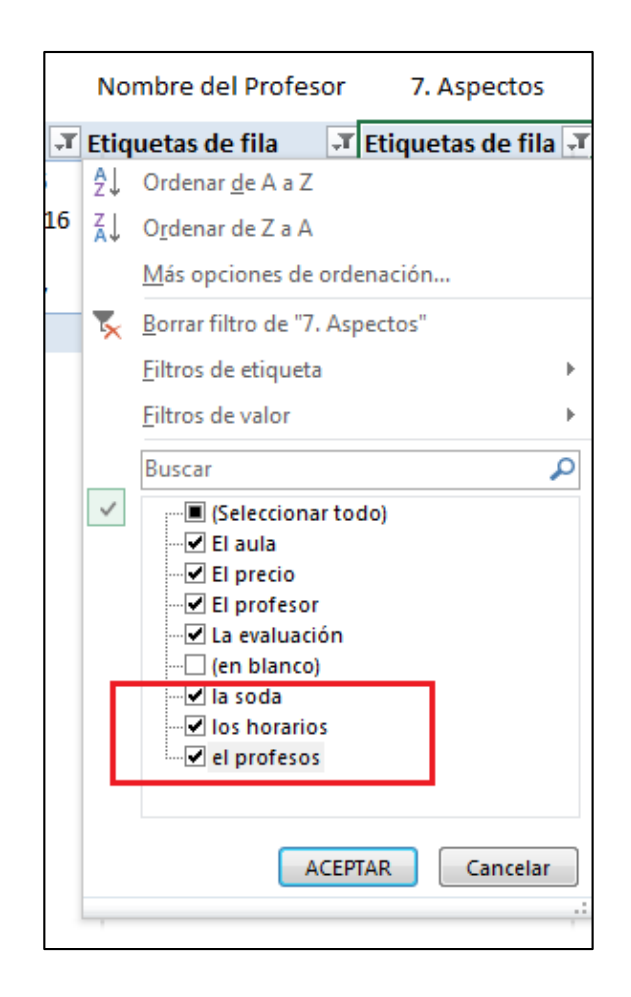

#### *d. Paso N°4*

<span id="page-8-0"></span>Guardar la base de datos y proceder al análisis de la información recopilada.

# <span id="page-8-1"></span>**5. Instrucciones para extraer y analizar información de la base de datos**

#### *a. Paso N°1*

<span id="page-8-2"></span>Una vez alimentada la base de datos con la información, actualizado los catálogos de datos y marcado todas las opciones en los filtros, se procede a analizar la información, esto se realiza en la hoja de cálculo llamada análisis de la información, para lo cual como paso N°1 se debe seleccionar de la lista desplegable el curso del cual se desea obtener información, esto se realiza en la siguiente sección:

![](_page_9_Picture_53.jpeg)

#### *b. Paso N°2*

<span id="page-9-0"></span>Seleccionar de la lista desplegable el período del curso que se desea analizar, el cual s se realiza en la siguiente sección:

![](_page_9_Picture_54.jpeg)

#### *c. Paso N°3*

<span id="page-9-1"></span>Observar que en la sección de cantidad de resultados a analizar se coloque un número, este número indica la cantidad de cuestionarios que se ingresaron a la base de datos para el curso y período indicado, de ahí radica la importancia de colocar en la base de datos el nombre del curso y período igual para todos los cursos que sean iguales. Esto se observa en la siguiente sección:

![](_page_9_Picture_55.jpeg)

#### *d. Paso N°4*

<span id="page-9-2"></span>Seleccionar el nombre del profesor que impartió este curso en la sección que se muestra a continuación:

![](_page_10_Picture_44.jpeg)

#### *e. Paso N°5*

<span id="page-10-0"></span>En este momento es cuando de manera automática los cuadros y gráficos de análisis se cargan con toda la información, para analizar la sección uno de evaluación del curso se debe seleccionar de la lista desplegable la variable a estudiar, por ejemplo si se desea estudiar la nota general del curso, se debe seleccionar esta opción de la lista desplegable y así sucesivamente para todas las variables, tal como se muestra a continuación:

![](_page_10_Picture_45.jpeg)

Se hace la aclaración que una vez que se cambie de variable los datos de la variable anterior ya no se mostrarán en la tabla, por lo que cada vez que se vaya a cambiar de variable se deben copiar los datos en otra hoja de cálculo de Excel, para mantener los valores, esto si así se desea.

#### <span id="page-11-0"></span>*f. Paso N°6*

Con las preguntas que anteriormente se definieron como abiertas, se deberá hacer un paso extra, pues existen filas ocultas y se deberán mostrar solamente la cantidad necesaria para volver al gráfico representativo más fácil de analizar, a continuación las imágenes:

Pregunta abierta con celdas ocultas:

![](_page_11_Picture_138.jpeg)

 Posicionarse entre la primer y última celda oculta, dar la opción mostrar:

![](_page_11_Figure_5.jpeg)

 Seleccionar únicamente las celdas que contengan datos y volver a dar la opción "ocultar" a las celdas en cero:

![](_page_12_Figure_1.jpeg)

# Boleta de matrícula

<span id="page-12-0"></span>La boleta de matrícula curso se encuentra adjunta en el tomo I en el apéndice N°3. Esta boleta tiene la finalidad de recabar información personal del cliente al momento de matricular el curso, lo que le permitirá a la Casa Cultural Amón recabar información para ir definiendo perfiles de cliente para los distintos cursos, con lo que podrá enfocar de una mejor manera sus esfuerzos de mercadotecnia. Esta boleta se muestra a continuación:

![](_page_12_Picture_64.jpeg)

A continuación se muestra un instructivo sobre la utilización que se le debe dar a esta boleta:

## <span id="page-13-0"></span>**1. Instructivo de llenado**

- Esta boleta cuenta con 22 preguntas, las cuales están diseñadas para recopilar información personal y demográfica del cliente.
- La misma debe ser llenada con la información que se solicita, en lo que respecta a género y estado civil el cliente solamente debe seleccionar una de los opciones que se brindan.
- La información sobre el curso a matricular y período a matricular debe ser brindada por los personeros de CCA al momento de matricular el cliente.
- El medio de pago debe ser el medio por el cual se paga el costo de la matrícula, por ejemplo puede ser efectivo, depósito bancario, transferencia electrónica y datafono, entre otros.
- En el tipo de identificación se debe indicar el tipo de documento que identifica al cliente, donde se puede tener por ejemplo: cédula de identidad, cédula de residencia y pasaporte, entre otros.
- El domicilio se debe indicar según la provincia, cantón y distrito, si las personas no conocen el distrito pueden colocar el barrio, sin embargo el cantón y provincia si deben ser los correctos.

# Bases de datos de boleta de matrícula

## <span id="page-13-2"></span><span id="page-13-1"></span>**1. Objetivo de la base de datos**

Recopilar en un solo documento la información recabada en la boleta de matrícula y permitir extraer información para realizar análisis de información.

Dentro de los principales resultados que se espera Casa Cultural Amón pueda tomar gracias a la herramienta se encuentran:

- Realizar perfiles de clientes para los cursos en específico.
- Realizar segmentos de mercados para cada curso ofrecido.
- Enfocar esfuerzos de mercadotecnia para cada perfil y segmento específico para cada curso.
- Identificar posibles segmentos a los que se puedan enfocar los cursos de extensión cultural.

#### <span id="page-14-0"></span>**2. Metas de la Base de Datos**

Dentro de los principales beneficios que posee el uso de la herramienta se encuentran:

- Agrupar y almacenar todos los datos de la boleta de matrícula en un solo documento.
- Facilitar que se compartan los datos entre los diferentes miembros de Casa Cultural Amón.
- Evitar la redundancia y mejorar la organización de la información de los clientes.
- Extraer información para realizar actualizados y a tiempo reales.

## <span id="page-14-1"></span>**3. Instrucciones para alimentar la base de datos**

El digitador deberá colocar la información recopilada en la boleta de matrícula en la hoja de cálculo llamada detalle.

#### <span id="page-14-2"></span>*a. Consideraciones importantes*

- Se debe tener especial cuidado en colocar para los cursos similares, el nombre del curso y el período del curso de la misma manera, es decir igual en todos los espacios.
- La edad se debe digitar en números enteros, según la cantidad de años que indica posee el cliente.

 El tipo de identificación, provincia, cantón, género y estado civil se deben seleccionar de la lista desplegable.

# <span id="page-15-0"></span>**4. Instrucciones para extraer y analizar información de la base de datos**

#### *a. Instrucción*

<span id="page-15-1"></span>Una vez alimentada la base de datos con la información, para obtener la información se debe seleccionar el curos que se desea analizar, se ubica la columna que tiene el nombre del curso deseado y se selecciona con la opción del filtro tal como se muestra a continuación:

![](_page_15_Picture_4.jpeg)

![](_page_15_Picture_5.jpeg)

Una vez se selecciona el curso los filtros se encargarán de seleccionar los cursos deseados mostrando la información relacionada con este curso. Este

proceso de filtrado se puede realizar de manera repetida para realizar cruces de información.

Una vez se tenga la información deseada en la tabla se procede a copiarla en otro archivo donde a través de tablas dinámicas o gráficos se pueda extraer la información para realizar su respectivo análisis.